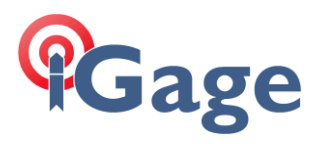

## iG8: Turning Off Automatic Observation File Recording

Date: 29 March 2018 By: Mark Silver, [ms@igage.com](mailto:ms@igage.com)

1. Login to the head via Wi-Fi. Go to the 'Data Recording, Log Settings' configuration:

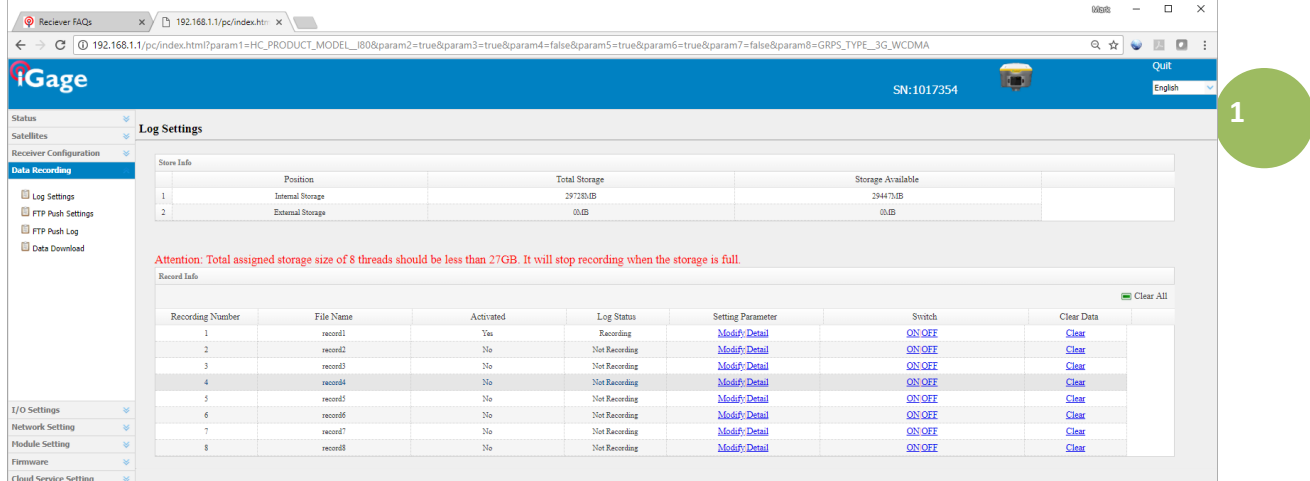

2. Click on OFF to turn off the current file:

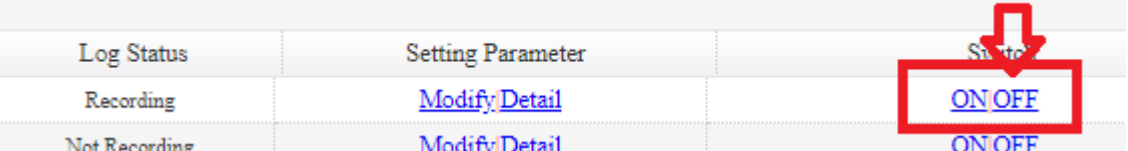

Confirm with 'Yes', receiver will beep, recording will stop (assuming it was on.)

3. Click on the 'Modify' link:

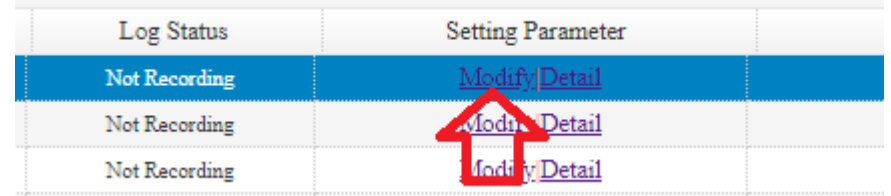

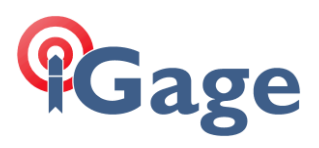

4. Select 'Auto Record' = 'NO':

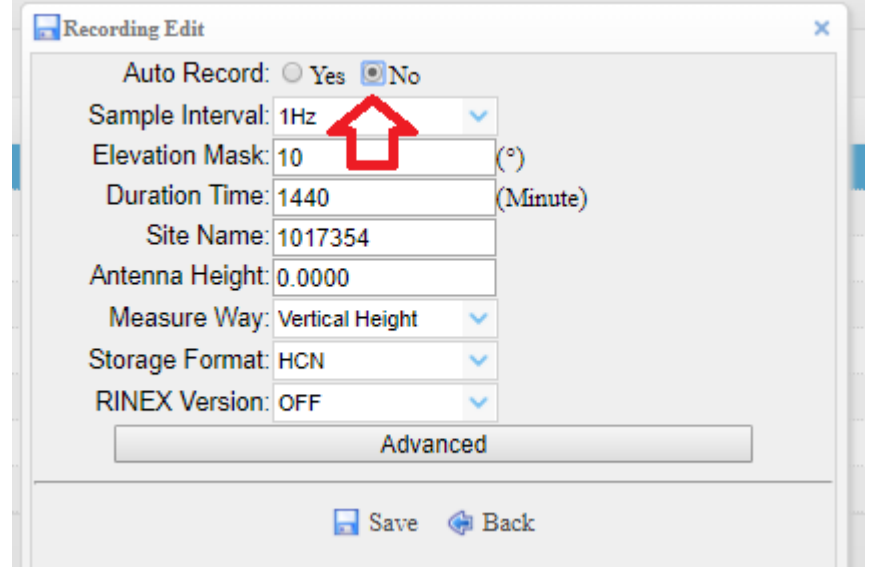

5. Click on 'Save':

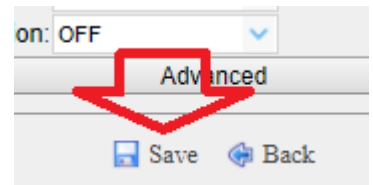

The receiver will no longer automatically open an observation file.